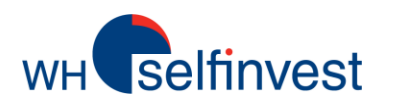

## WHS Android App Mobile trading Log in

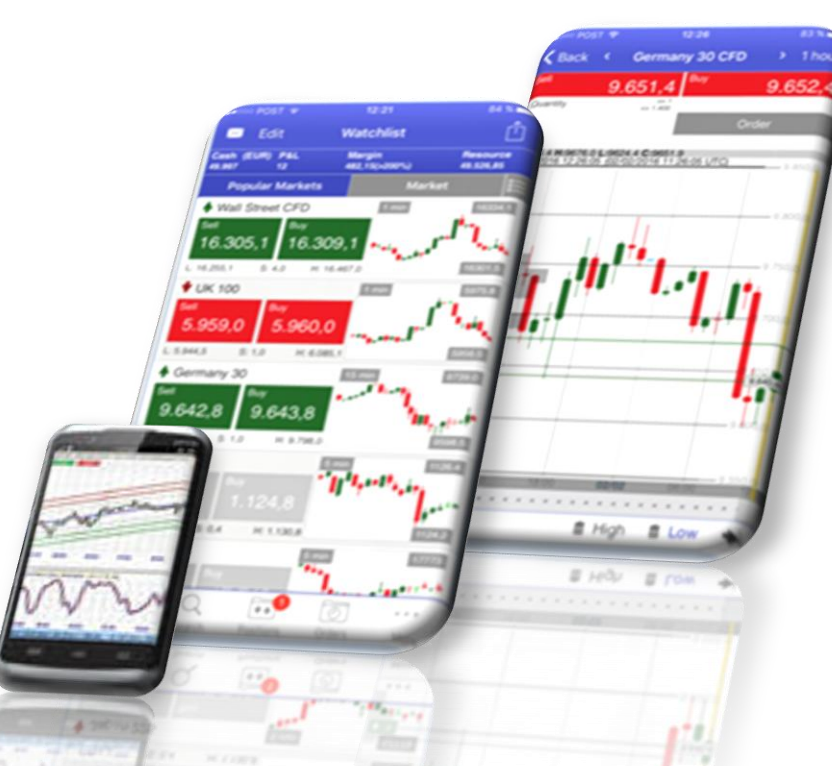

**Overview** Placing orders **Chart** 

**WH SELFINVEST Est. 1998 Luxemburg, France, Belgium, Germany, Netherlands, Switzerland.** Copyrigh 2007-2016: all rights attached to this document are the sole property of WH SelfInvest S.A. Reproduction and/or transmission of this document by whatever means is not allowed without the explicit permission of WH SelfInvest. Disclaimer: this document is purely informational in nature and can in no way be construed as a suggestion or proposal to invest in the financial instruments mentioned. Persons who do decide to invest in these financial instruments acknowledge they do so solely based on their own decission and risks. Alle information contained in this document comes from sources considered reliable. The accuracy of the information, howerver, is not guaranteed.

# **WH** selfinvest

### **Log in**

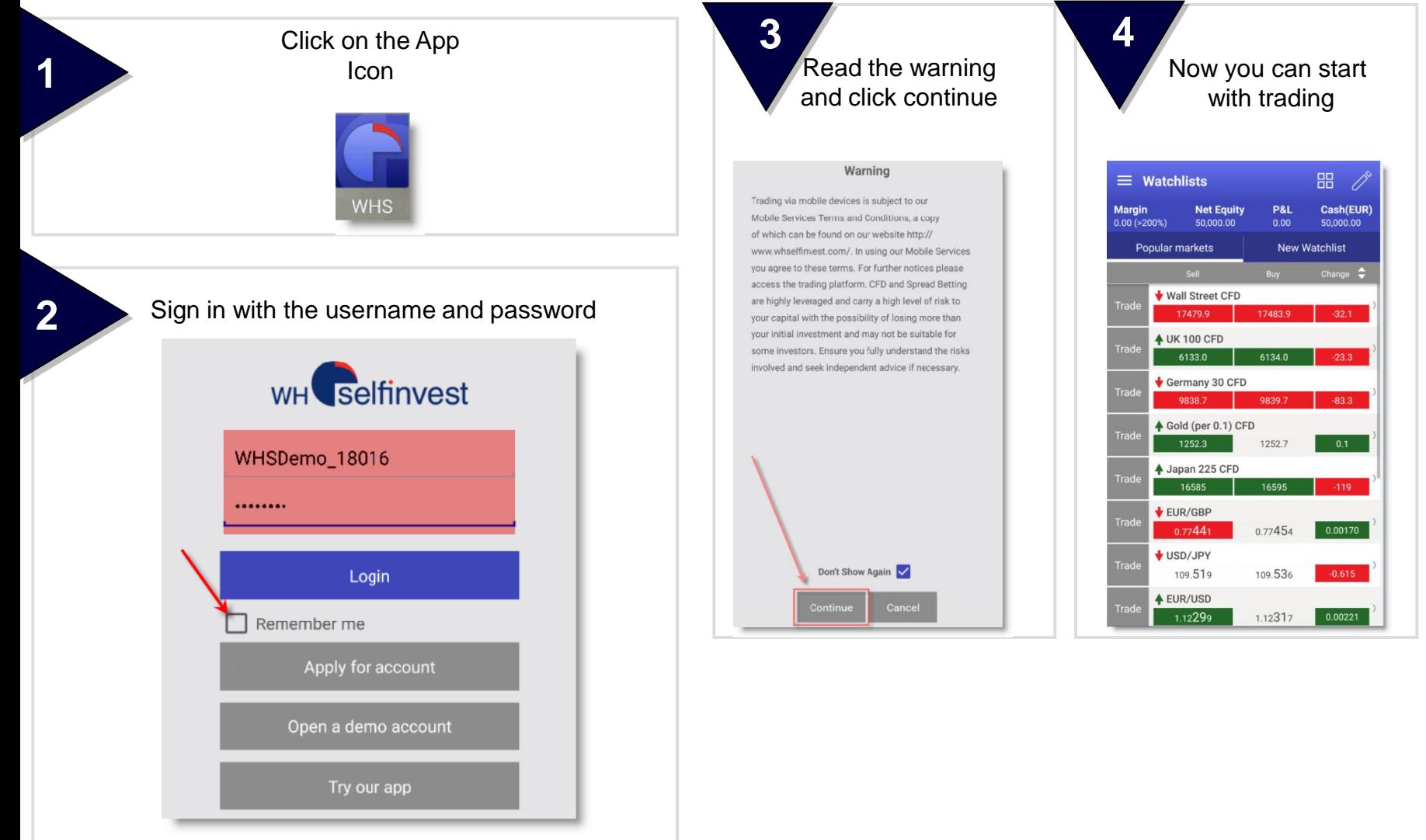

Mark the field "Rember me" to avoid typing in the credential everytime, when you want to login

**WH** selfinvest

#### **Overview**

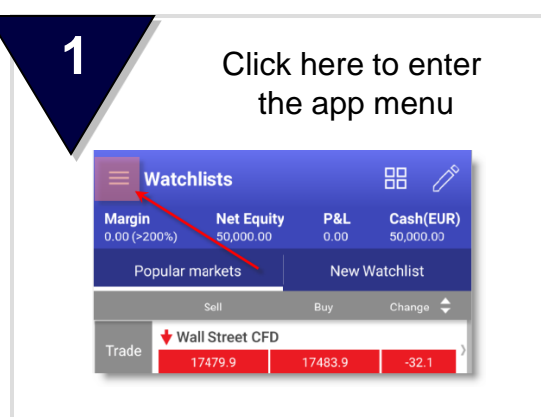

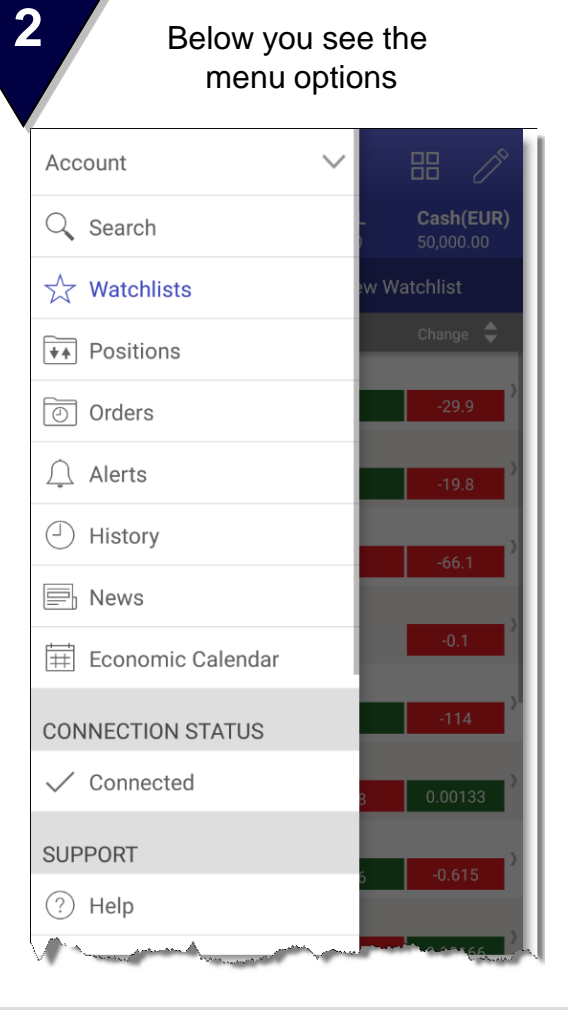

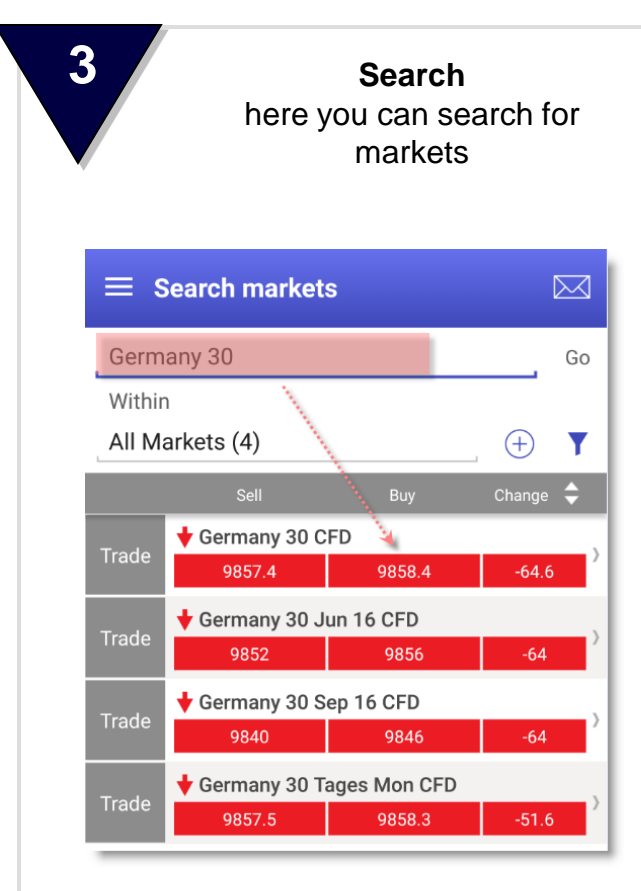

#### **Overview**

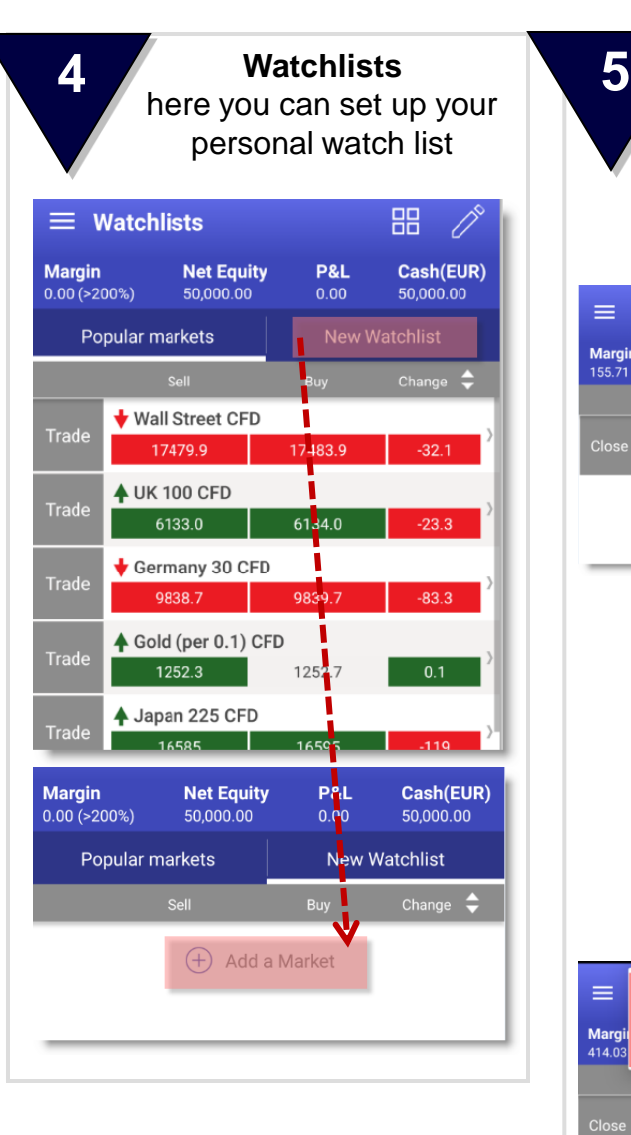

**WH** selfinvest

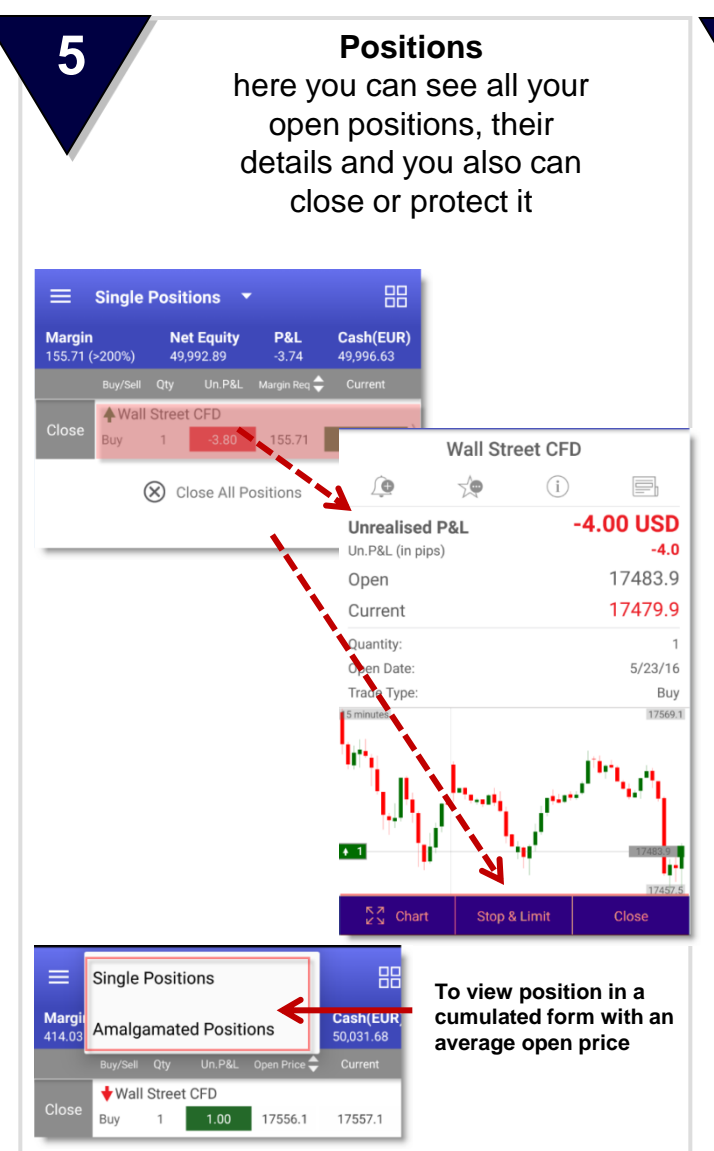

**6**

**Orders**

here you can see all your working orders, you can modify or delete them and see the attached position

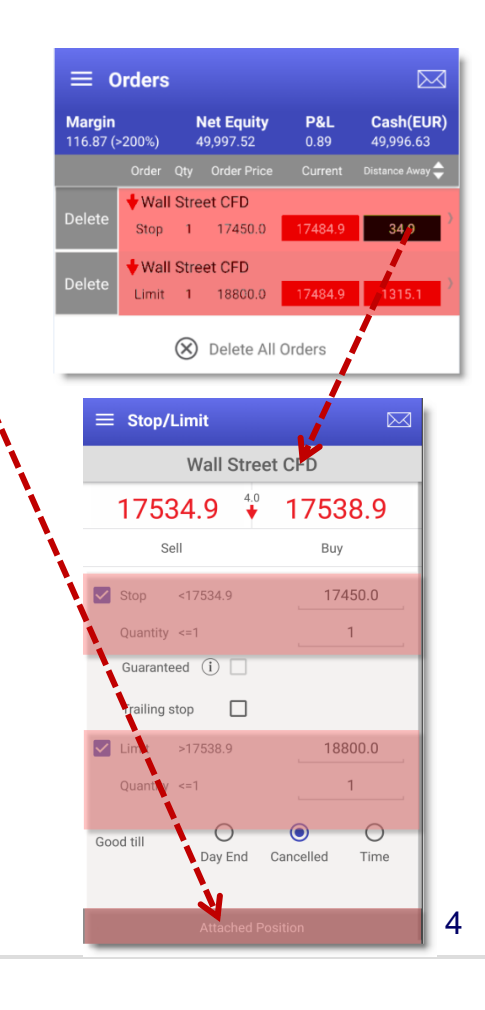

#### **Overview**

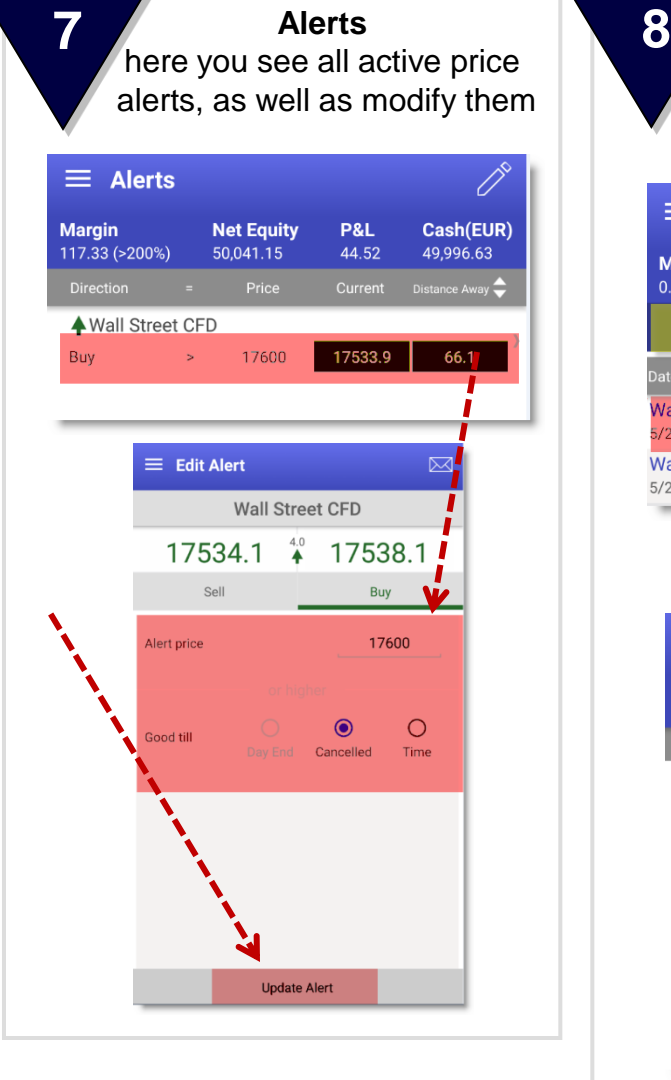

WH Selfinvest

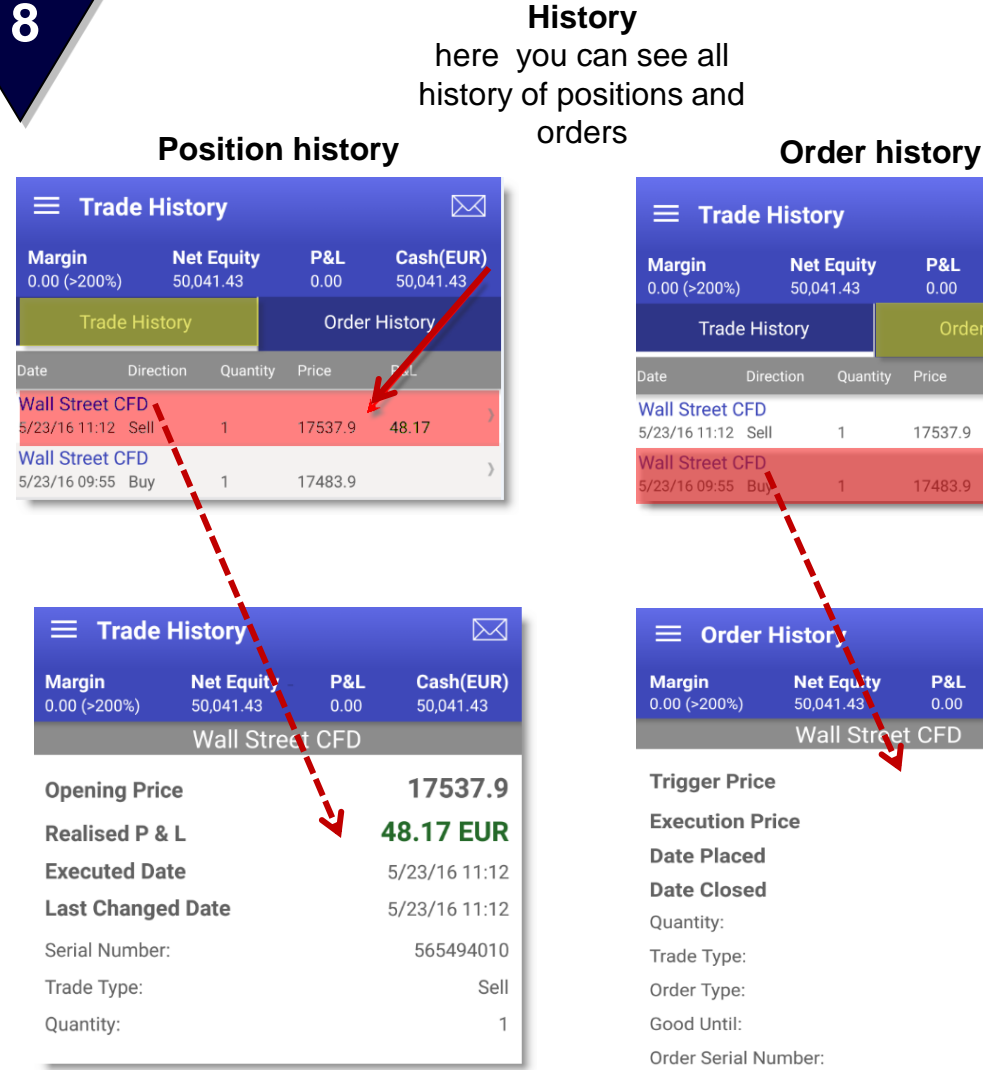

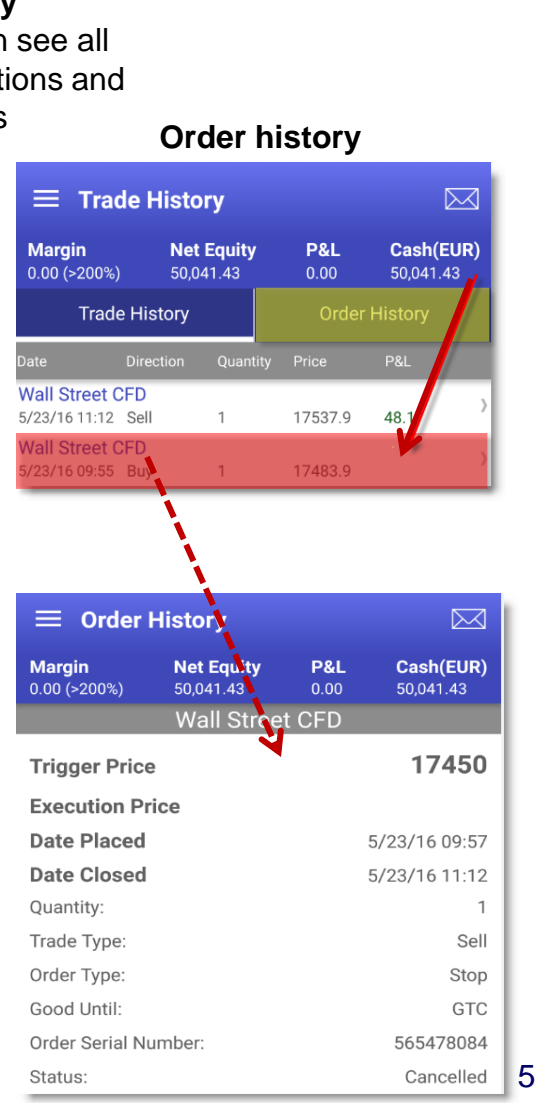

WH selfinvest

### **Overview**

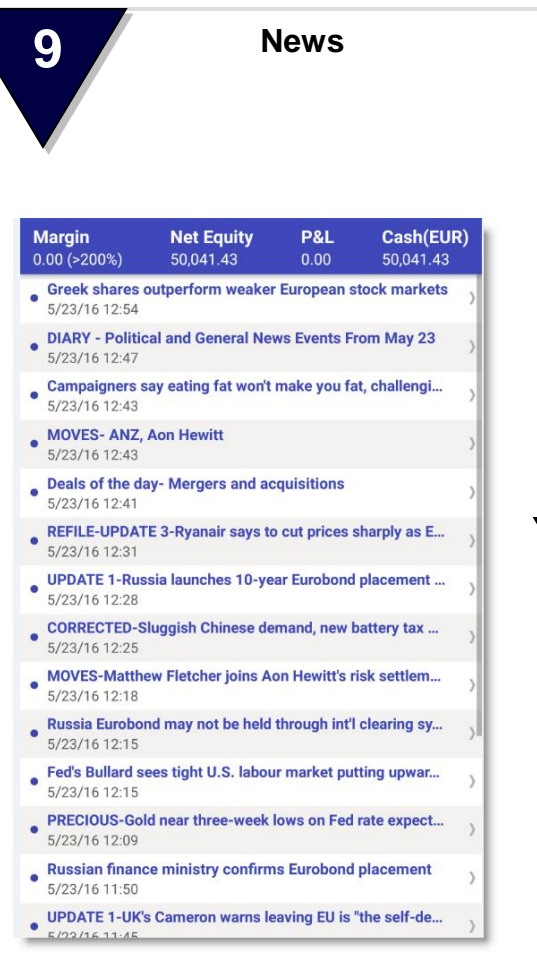

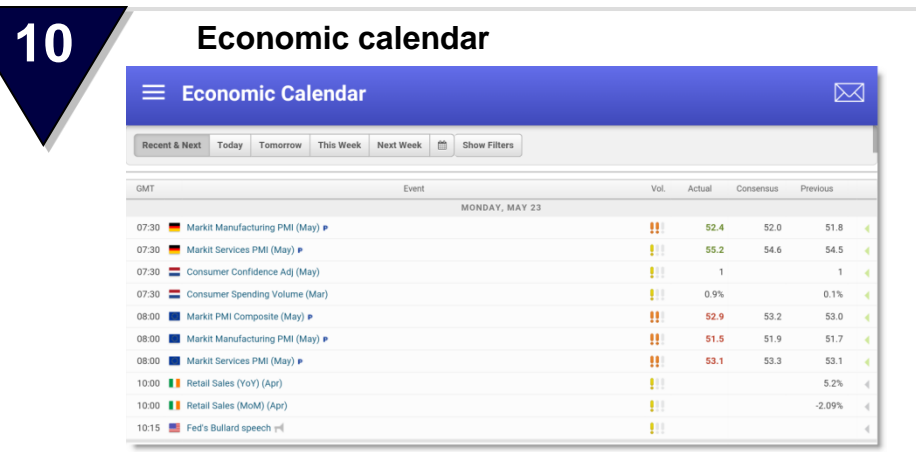

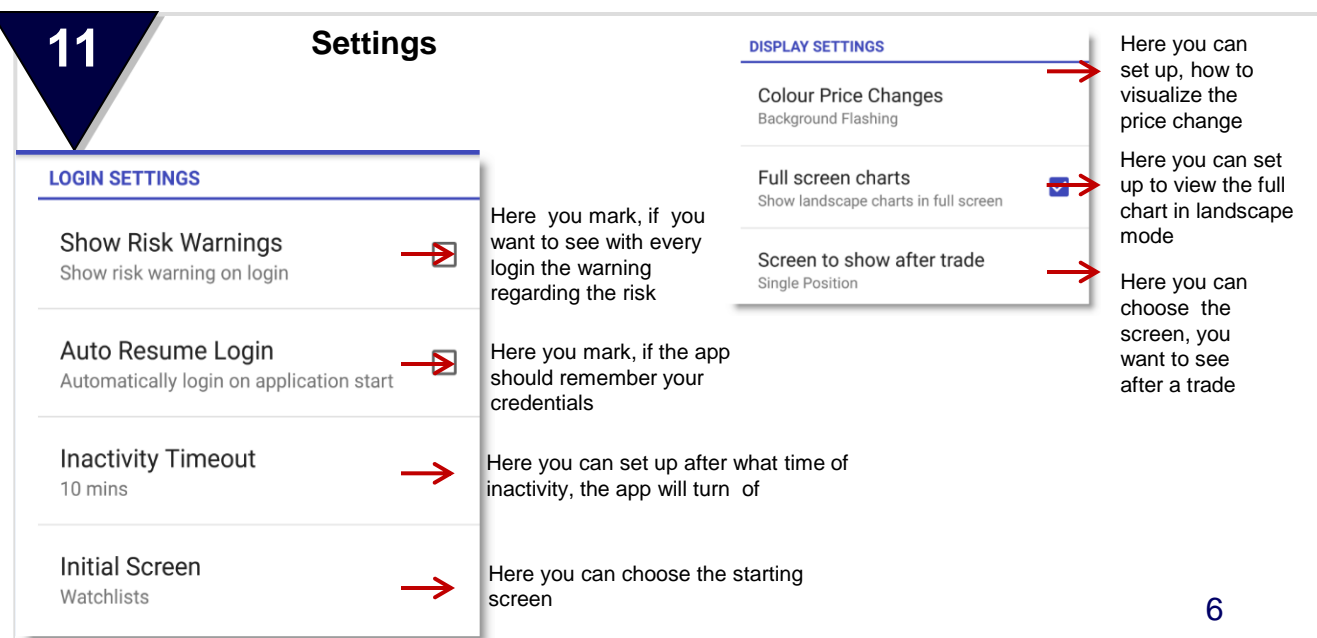

#### **Placing a market order**

WH Selfinvest

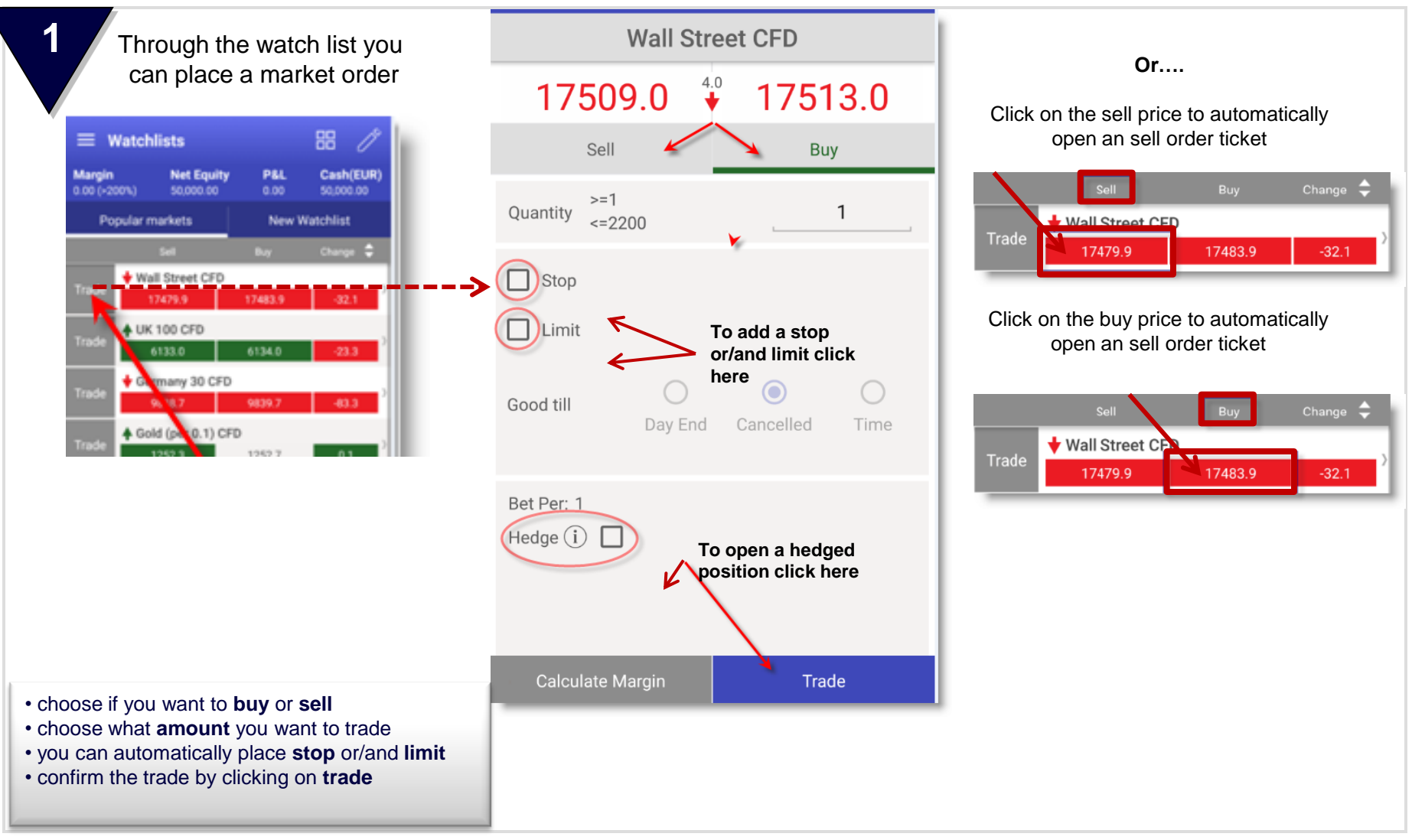

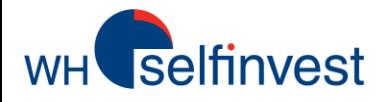

#### **Placing a stop/limit opening order**

**1** To place a limit or stop order to open a position click on a contract in the watch list

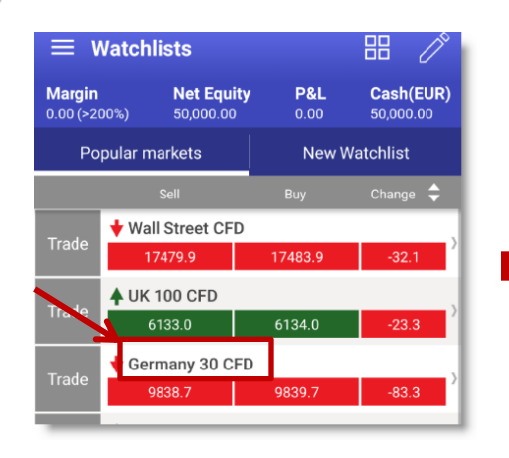

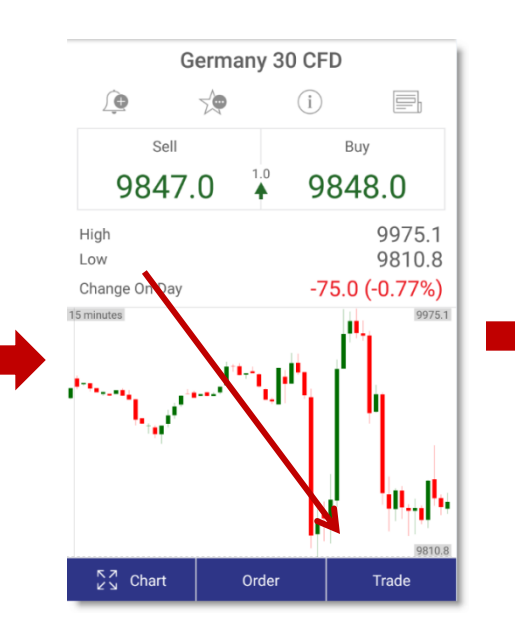

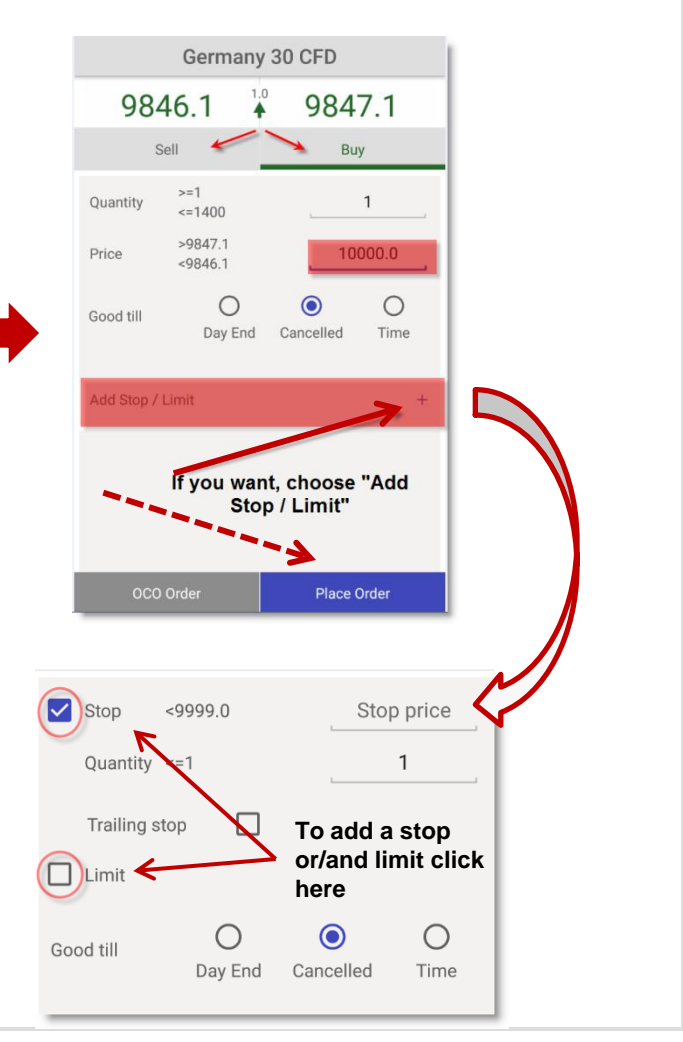

- choose if you want to **buy** or **sell**
- choose what **amount** you want to trade and at which price
- you can automatically place **stop** or/and **limit**
- confirm the trade by clicking on **place order**

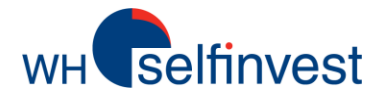

#### **Placing an order to an existing position**

**1** To place a limit or stop order to an open position click on the position in menu **position**

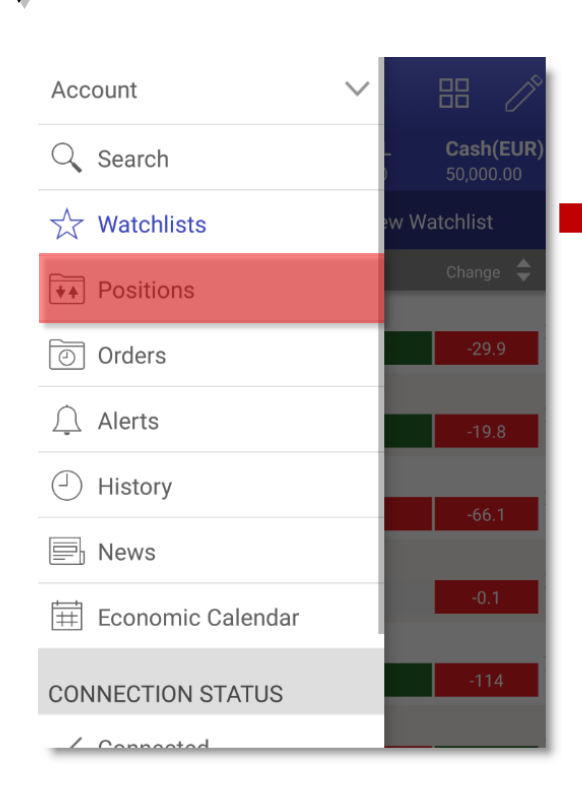

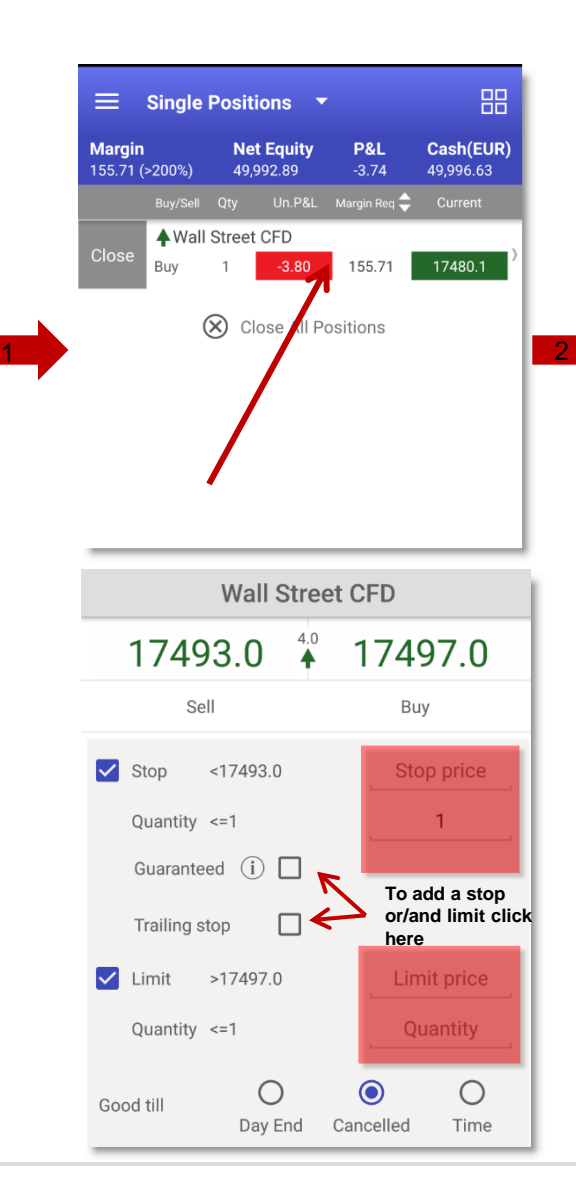

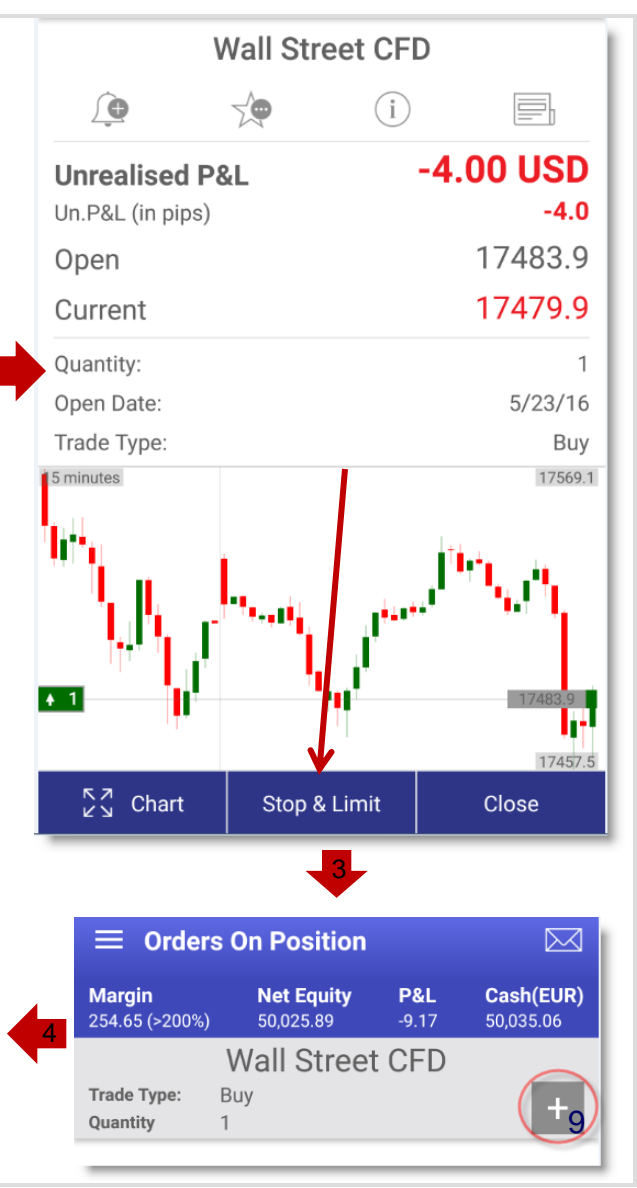

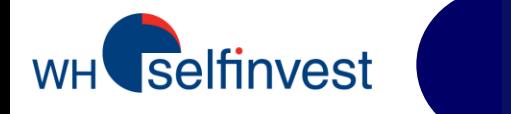

**Charts**

#### **1** You can view the charts in different candles and aggregation **Here you can select the time frames** ?  $\equiv$  Charts **Information regarding Open, Close,**  Wall Street CFD 5/24/16 14:00:00 Current Price: 17558.1 ÷ **High and Low of a candle**  $0:17557$ H:17557  $L:17554.5$  $C: 17555$ 4 hours Bid 17577.0  $\overline{1}$ 17556.1 Period 17546.0  $\bigcap$ 10 minutes 17515.0 1750 **Visualization of open position, if you**  15 minutes **click on the position, you can**   $\bigcap$ 17484.0 **manage it** الحد  $\bigcirc$ 30 minutes Buy:2<br>Opening Price:17528.6 Un.P&L:0 1 hour  $\bigcap$ Close Amend  $\bigcap$ 2 hours Ш  $\odot$ 4 hours 17329.0 8 hours  $\bigcap$ 17298.0  $21/16$ C Daily **To scroll the chart move this button to the right** Weekly C Quantity  $_{52200}$  $\mathsf{h}$  $\bigcap$ Monthly **To trade via chart, click on BUY or**  Sell Buy Order **SELL** Yearly 10

WH Selfinvest

#### **Charts - settings**

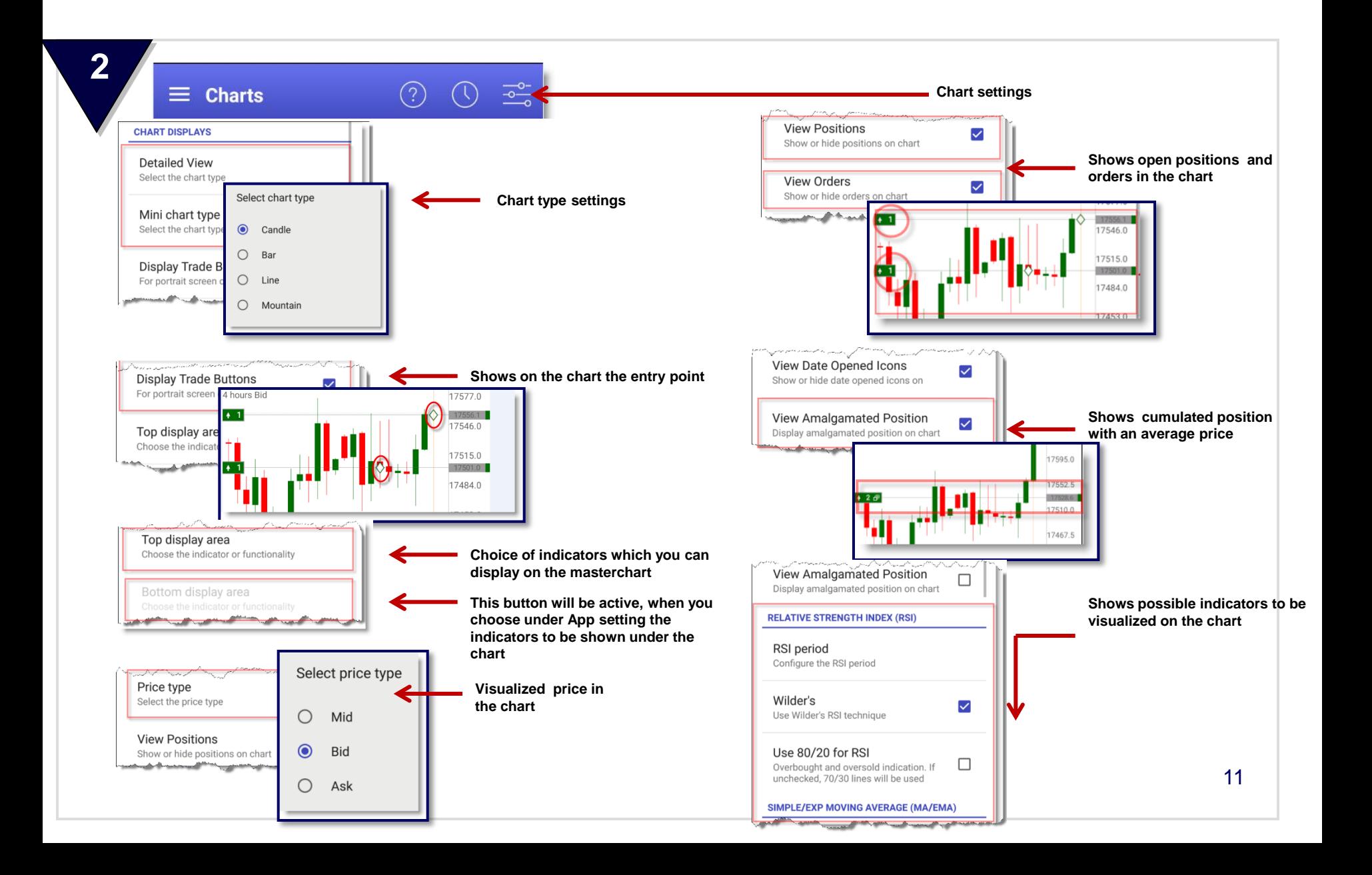